## Harde schijf vervangen op ESA/SMA/WSA Ī

# Inhoud

Inleiding Een harde schijf vervangen op een 2U-applicatie Een harde schijf vervangen op een 1U-applicatie Gerelateerde informatie

# Inleiding

In dit document wordt beschreven hoe u harde schijven op 1U- en 2U-apparaten kunt vervangen.

### Een harde schijf vervangen op een 2U-applicatie

E-mail security applicatie (ESA): C3x0, C6x0, X10x0

Security Management-applicatie (SMA): M6x0, M10x0

Web security applicatie (WSA): S3x0, S6x0

De Redundant Array of Independent Disks (RAID) op de 2U-apparatuur is op hardware gebaseerd. De harde schijf is te verwijderen en heet te kunnen ruilen.

- 1. Haal tijdens normaal gebruik de stekker van de harde schijf uit het stopcontact en verwijder deze.
- 2. Plaats de harde schijf van RMA, zorg ervoor dat u de juiste vergrendeling hebt en het station is vergrendeld..

Na korte tijd begint het licht te knipperen, wat erop wijst dat de BANK-tank opnieuw wordt gebouwd. Als de heropbouw plaatsvindt, krijgt u mogelijk meer RAID-signaleringen - dat is normaal. De heropbouw zou de doorvoersnelheid van e-mail naar bedrijfssystemen kunnen vertragen, maar heeft anders geen effect op de normale activiteiten. Dit proces kan een paar uur duren. Nadat het is voltooid, mogen de BANG-signaleringen niet meer voorkomen.

Opmerking: Als twee of meer harde schijven zijn mislukt, kunt u slechts één harde schijf tegelijk vervangen. Vervang de tweede harde schijf niet totdat de BANK-reconstructie is voltooid vanaf de eerste vervangen harde schijf. U kunt de status van de inval vanuit de CLI met de opdracht versie controleren.

Voorbeeld van de drive layouts:

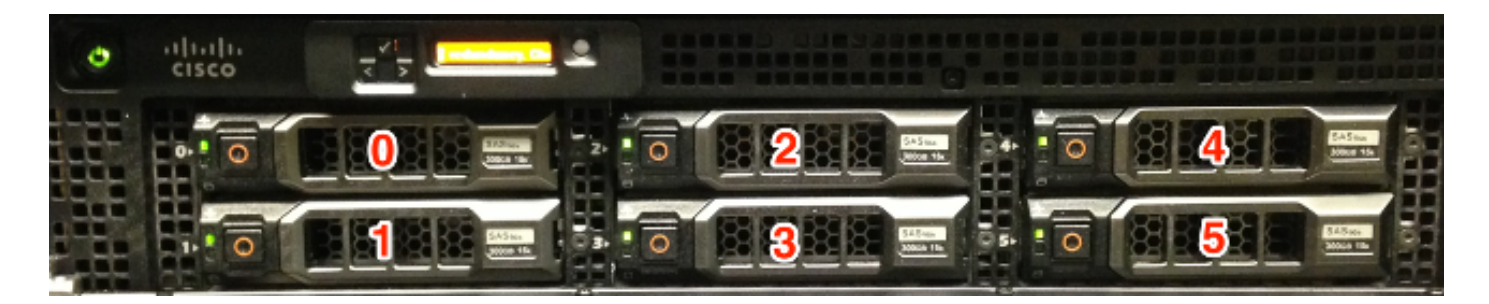

#### \*X1070 getoond

Opmerking: De X1070-serie is een volledig gevuld apparaat. Niet alle modellen van het apparaat hebben een volledig bevolkte configuratie van de laadkast. Voor ongebruikte stralen zijn er inlegplaatsen. Verwijder of plaats geen harde schijven in deze bays, aangezien deze niet door het apparaat worden gebruikt.

### Een harde schijf vervangen op een 1U-applicatie

ESA: C170

SMA: M170

WSA: S170

Opmerking: De harde schijven op ESR C160, SMA M160 of WSA S160 komen niet in aanmerking voor een retourmateriaalvergunning (RMA). Als het apparaat nog steeds onder een geldig ondersteuningscontract valt, moet het apparaat worden vervangen.

De inval op de C170, M170 en S170 is op software gebaseerd. De HDD's zijn niet hotswappbaar, ze zijn vervangbaar.

Waarschuwing: zorg ervoor dat u de mislukte harde schijf zo snel mogelijk vervangt; indien de resterende vaste schijf defect is, gaan al uw gegevens verloren.

Om vaste schijf in Cisco 170-Series apparaat te verwijderen en te installeren (vervangen), volgt u de volgende stappen:

#### 1. Controleer of het apparaat online is.

- 2. Verwijder het harde schijf van het voorpaneel van de Cisco 170-serie met de knop aan de rechterkant van de baai totdat de hendel is losgelaten. Trek de vaste schijf eruit. - Er wordt een melding gegenereerd.
- 3. Log in het apparaat nadat het defecte station is verwijderd en sluit het apparaat af.
- 4. Nadat het apparaat is uitgeschakeld, plaatst u de vaste-schijfruimte op het voorpaneel van Cisco 170-Series apparaat met de laadstok op de vaste-schijfruimte en drukt u deze naar binnen tot deze is geïnstalleerd. Duw de hendel op zijn plaats.
- 5. Nadat u de nieuwe vaste schijf hebt geïnstalleerd, schakelt u de stroom opnieuw in.
- 6. Controleer of de HDD1- en HDD0-indicatielampjes op het voorpaneel van de Cisco 170-serie

knipperen in groen om aan te geven dat de vaste schijf nu actief is.

Na korte tijd begint het licht te knipperen, wat erop wijst dat de BANK-tank opnieuw wordt gebouwd. Als de heropbouw plaatsvindt, krijgt u mogelijk meer RAID-signaleringen - dat is normaal. De heropbouw zou de doorvoersnelheid van e-mail naar bedrijfssystemen kunnen vertragen, maar heeft anders geen effect op de normale activiteiten. Dit proces kan een paar uur duren. Nadat het is voltooid, mogen de BANG-signaleringen niet meer voorkomen.

Voorbeeld van de drive layouts:

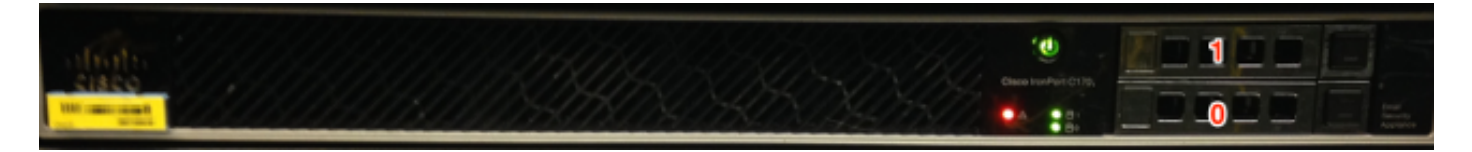

\*C170 weergegeven

### Gerelateerde informatie

- Cisco e-mail security applicatie eindgebruikershandleidingen
- [Technische ondersteuning en documentatie Cisco Systems](http://www.cisco.com/cisco/web/support/index.html?referring_site=bodynav)